# INSTRUKCJA REJESTRACJI I GŁOSOWANIA W BUDŻECIE OBYWATELSKIM MIASTA KRAKOWA

Aby przeglądać lub zagłosować na projekty w budżecie obywatelskim miasta Krakowa należywejść na stronę pod adresem budzet.krakow.pl. Przeglądanie projektów możliwe jest bez logowania do portalu.Aby oddać swój głos w VI edycji budżetu obywatelskiego miasta Krakowa należy się zarejestrować, a następnie zalogować do systemu.

## **REJESTRACJA KONTA**

Aby zarejestrować konto, klikamy w dowolny z dwóch przycisków "ZAREJESTRUJ SIĘ".

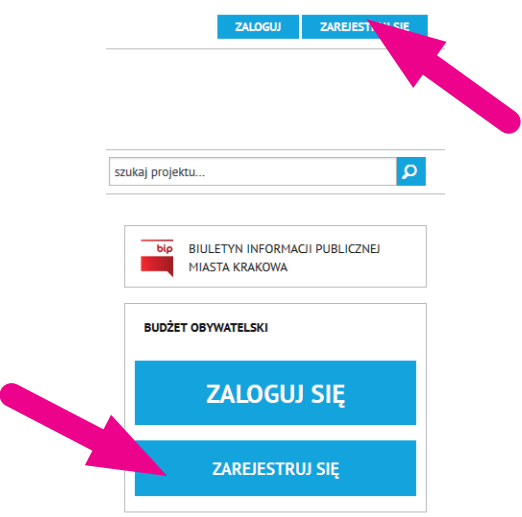

Przechodzimy do formularza rejestracyjnego, gdzie musimywypełnić wszystkie pola oznaczone gwiazdką. Trzeba podać między innymi PESEL, imię, nazwisko, adres zamieszkania, adres e-mail i numer telefonu komórkowego.

Mieszkańcy Krakowa, którzy są cudzoziemcami i nie posiają nadanego numeru PESEL zaznaczają pole "Jestem cudzoziemcem i nie posiadam numeru pesel".

## Rejestracja - Budżet obywatelski

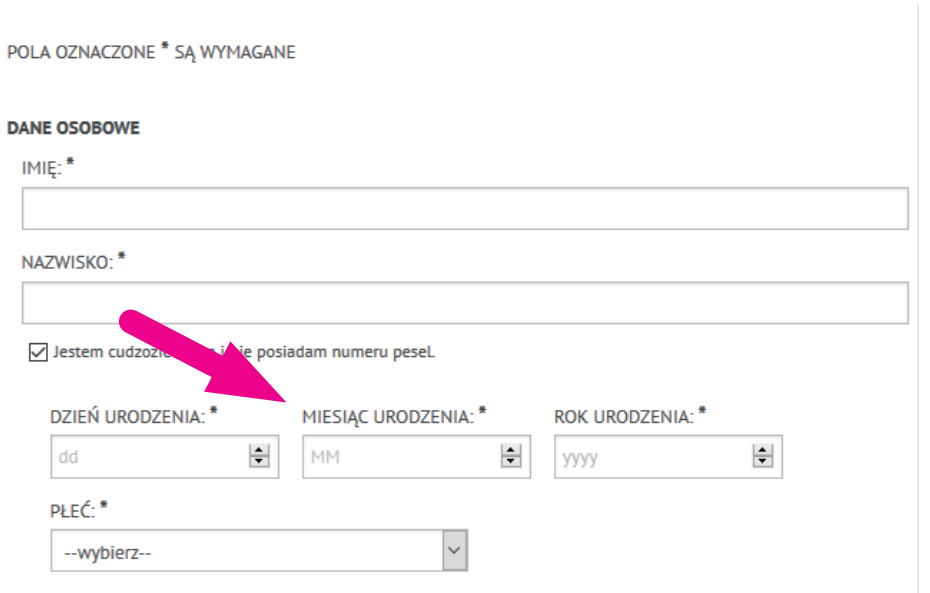

Wypełnić wtedy należy dodatkowe pola daty urodzenia oraz płci.

UWAGA. Taka osoba otrzyma mailem kod identyfikacyjny, który może użyć w przypadku chęci gosowania na karcie papierowej.

Dzielnica, w której mieszkamy jest wybierana automatycznie na podstawie adresu, jeśli jednak podana ulica przebiega przez kilka dzielnic, musimywybrać prawidłową ręcznie. Jest to bardzo istotne, ponieważ później możemy głosować jedynie na projekty dzielnicowe przypisane do naszego rejonu.

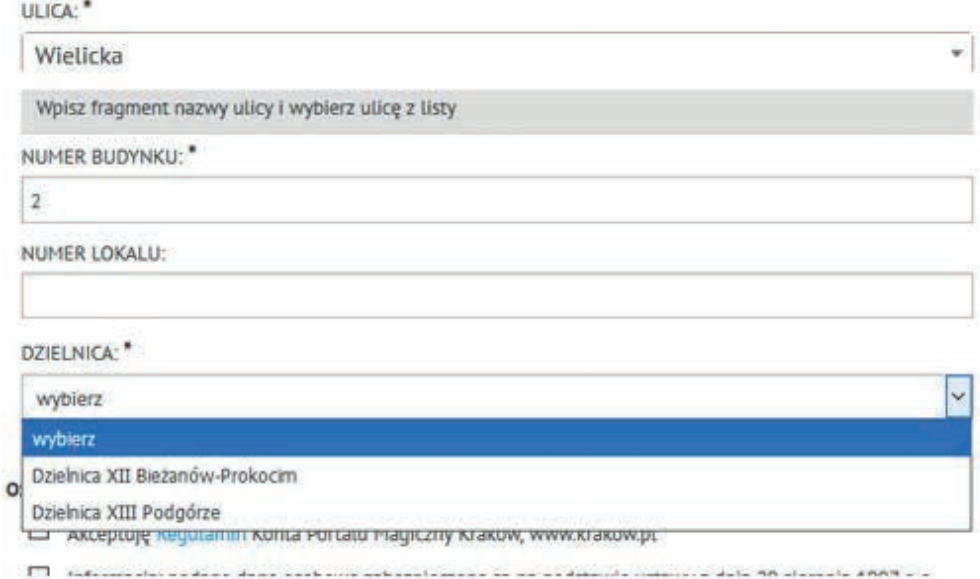

Bardzo istotne jest, aby w formularzu podać prawidłowy numer telefonu. Na podany numer otrzymamy kod, który umożliwi zakończenie rejestracji konta.

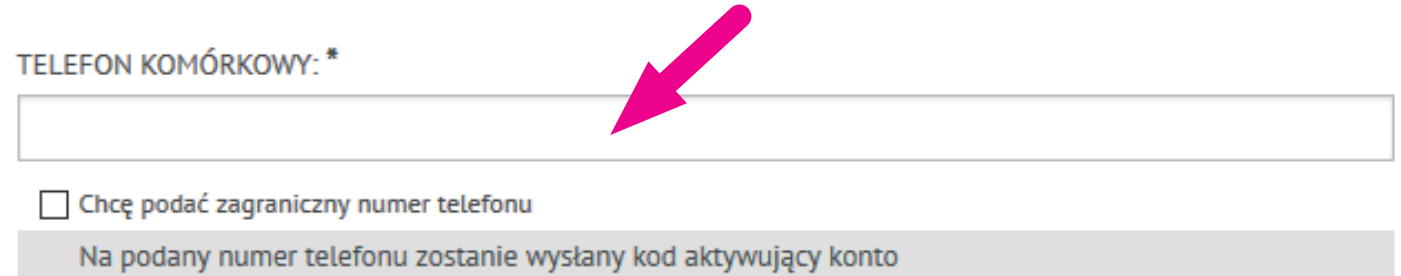

Gdy upewnimy się, że wszystkie dane w formularzu są prawidłowe wypełniamy kod z obrazka i klikamy "DALEJ".

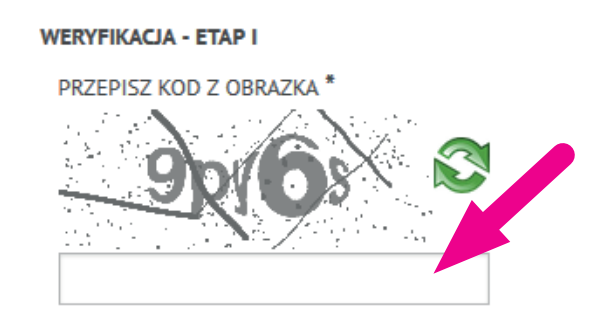

POLA OZNACZONE \* SĄ WYMAGANE

Wyczyść formularz

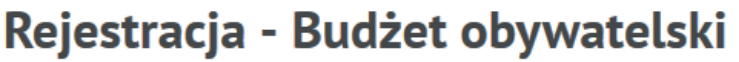

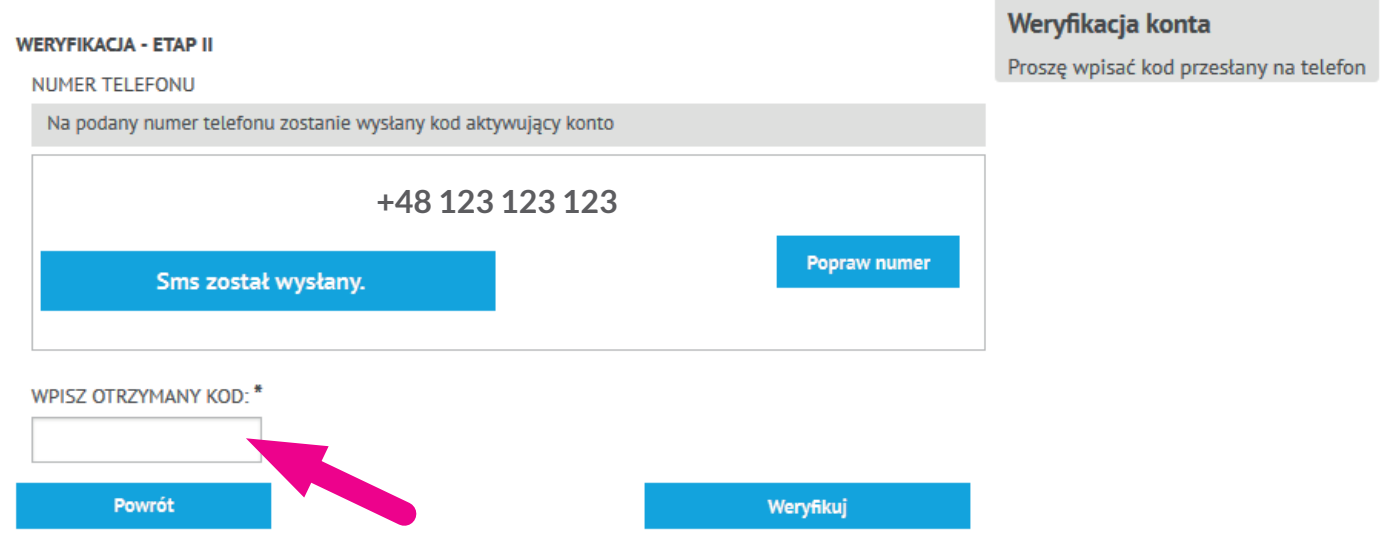

Po zatwierdzeniu formularza system wysyła na podany numer telefonu komórkowego SMS-a z 6-cyfrowym kodem, który wpisujemy w dolnym polu i klikamy przycisk "Weryfikuj". Jeśli nastąpiła pomyłka w numerze telefonu, możemy go poprawić klikając przycisk "popraw numer".

Jeśli wpisaliśmy prawidłowy kod SMS, konto zostanie założone, a my będziemy już zalogowani w systemie. Od tej pory możemy już nie tylko przeglądać projekty, ale i głosować.

## **PRZEGLĄDANIE PROJEKTÓW I GŁOSOWANIE**

Żeby przejrzeć listę zgłoszonych projektów należywybrać z górnego menu pozycję "Projekty".

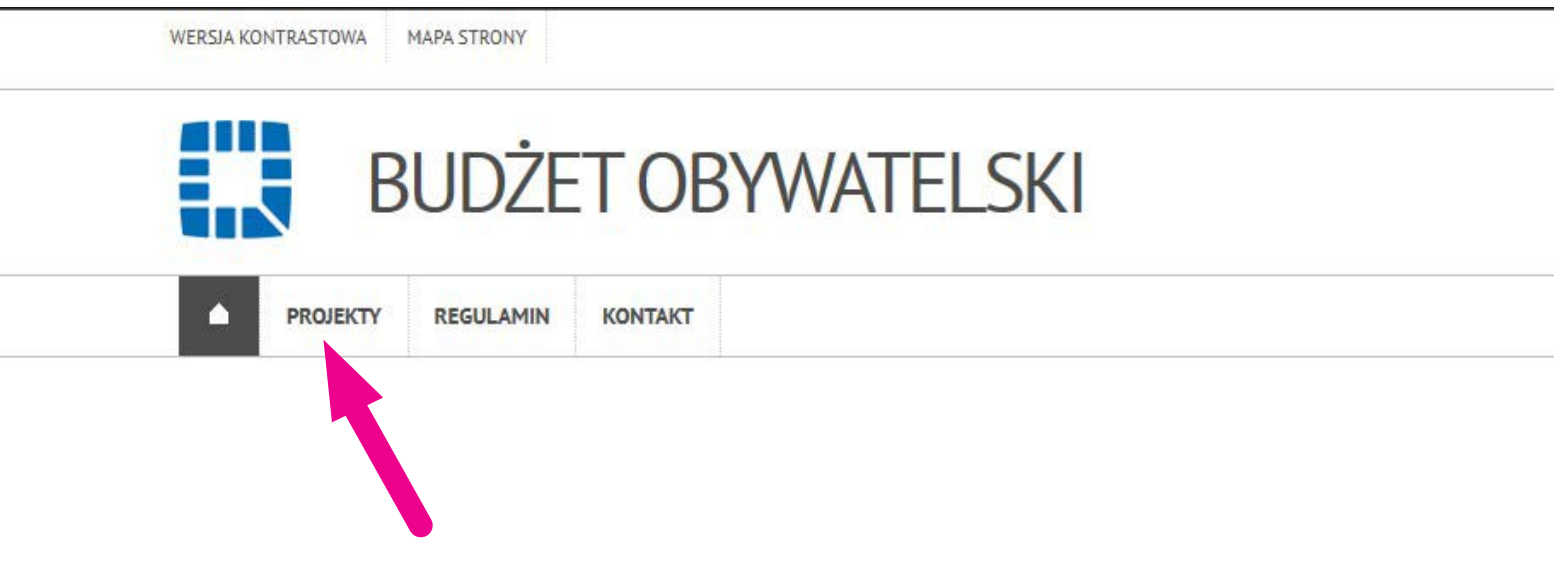

Zobaczymy mapę z projektami oraz ich listę, a na górze dwa przyciski, które pozwolą nam przełączać się między projektami ogólnomiejskimi i dzielnicowymi przypisanymi do dzielnicy określonej podczas rejestracji.

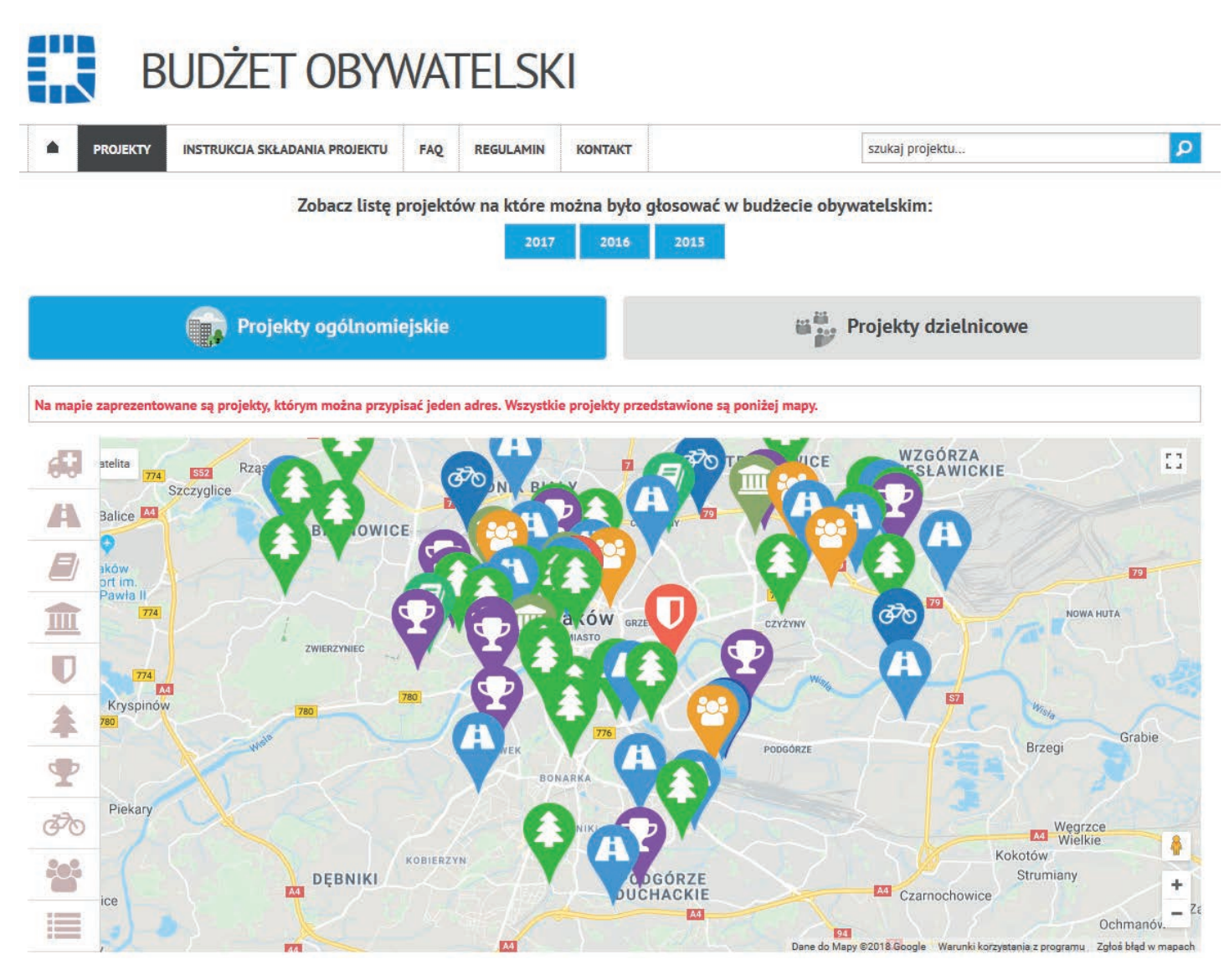

## **KOSZYK**

Aby zagłosować, musimy dodać do koszyka co najmniej trzy projekty dzielnicowe i trzy projekty ogólnomiejskie. W koszyku możemy umieścić większą ilość projektów, które nam się podobają. Na etapie głosowania wybierzemy z nich te, którym przydzielimy punkty.

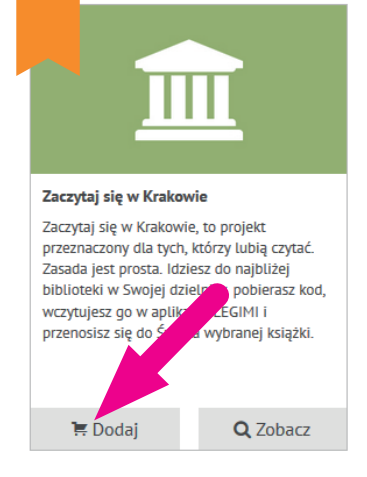

#### **E DODAJ PROJEKT DO KOSZYKA**

Projekty możemy dodawać do koszyka zarówno z poziomu listy projektów, jak i z poziomu dokładnego opisu konkretnego projektu, gdzie możemy się dostać klikając przycisk "zobacz".

Głosowanie odbywa się z poziomu koszyka, gdzie po zalogowaniu możemy przejść w każdej chwili klikając przycisk "Zobacz koszyk". Głosujemy dokładnie na trzy projekty ogólnomiejskie oraz trzy projekty dzielnicowe (tylko w dzielnicy, w której mieszkamy). Projektom przydzielamy liczbę punktów od 1 do 3. Daną liczbę punktów może otrzymać tylko jeden projekt ogólnomiejski i jeden dzielnicowy.

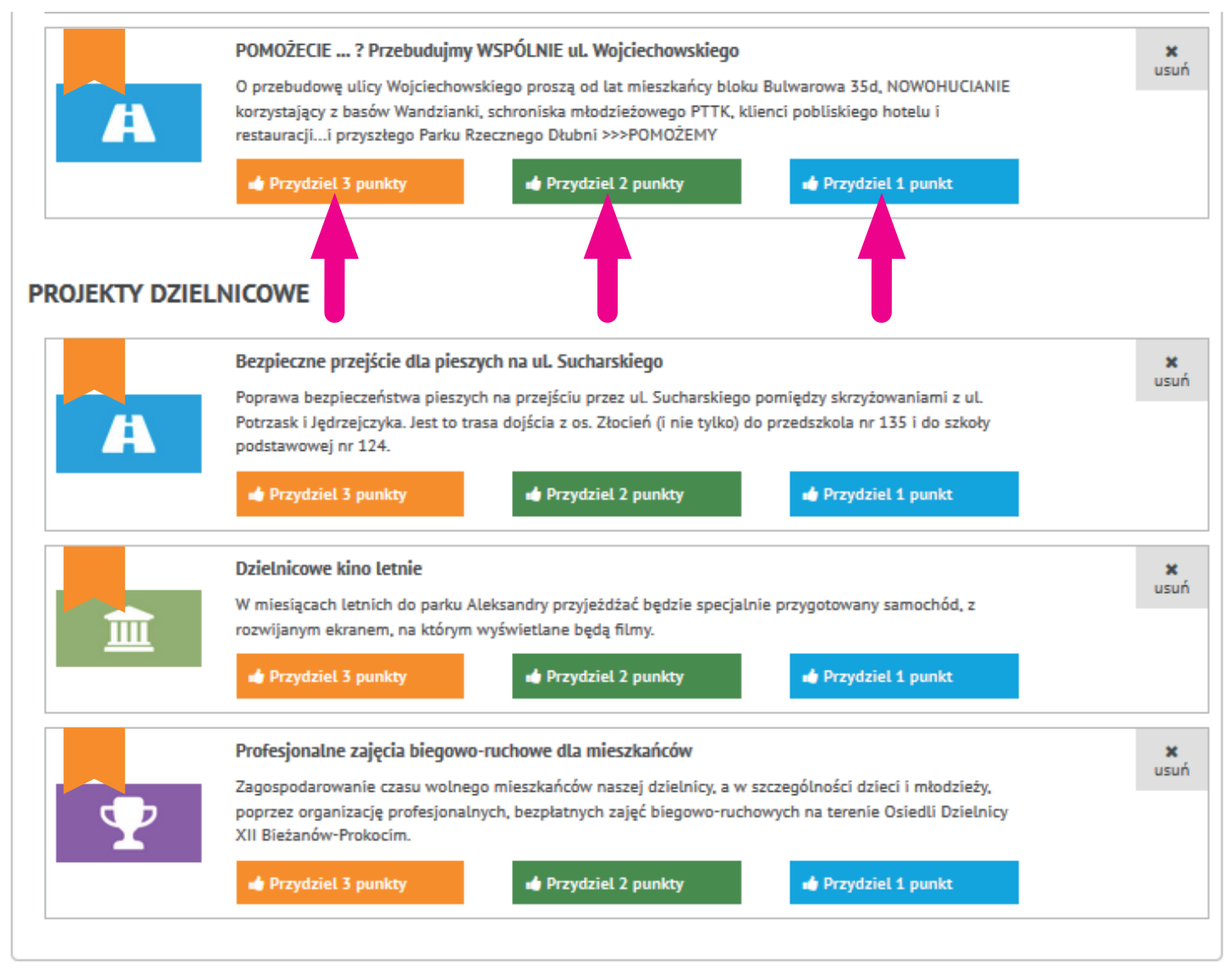

Punkty przyporządkowujemy klikając odpowiednie przyciski. Do momentu za głosowania w każdej chwili możemy zmienić przyznaną liczbę punktów, a także usuwać i dodawać projekty do koszyka.

## **GŁOSOWANIE**

Kiedy przyznaliśmy już punkty trzem projektom ogólnomiejskim i trzem dzielnicowym, możemy przejść do zatwierdzenia swoich głosów.

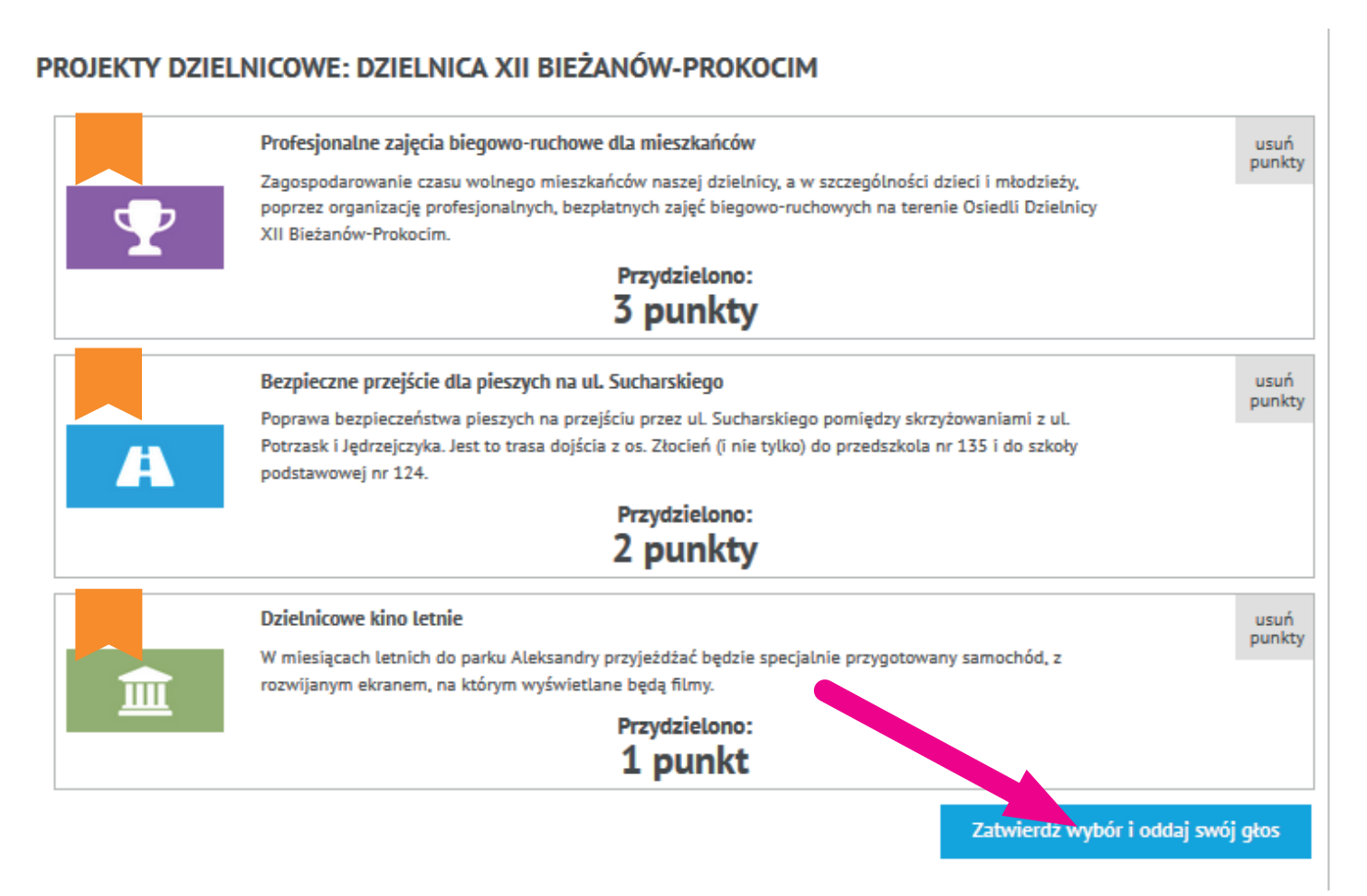

Następnie musimy jeszcze raz potwierdzić, że chcemy oddać głos. Pamiętajmy, że ten wybór będzie ostateczny i jeśli potwierdzimy głosowanie, nie będziemy już mogli tego zmienić.

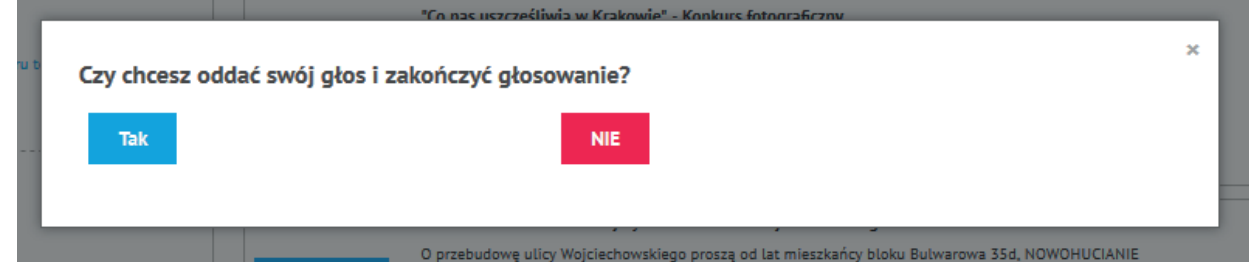

Po kliknięciu przycisku "Tak" nasz głos został zapisany.

Wszystkie informacje dotyczące budżetu obywatelskiego miasta Krakowa znajdziesz na stronie budzet.krakow.pl W przypadku pytań lub wątpliwości podczas głosowania zachęcamy do korzystania z infolini pod numerem:

### 12 616 11 11